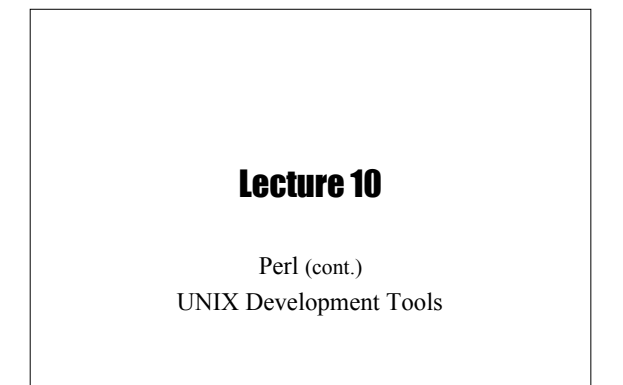

#### **Today**

- Finish introduction to Perl
- CGI scripting with Perl
- Talk about next assignment
- UNIX software development tools

#### RE (cont.)

- **split** string using RE (whitespace by default) @fields = split /:/, "::ab:cde:f"; # gets ("","","ab","cde","f")
- **join** strings into one
- \$str = join "-", @fields; # gets "--ab-cde-f" • **grep** something from a list
- Similar to UNIX grep, but not limited to using regular expressions

 $@selected = grey(!/^*//$ ,  $@code);$ 

### Awk Influence

- **\$,** field separator OFS
- **\$/** input record separator (line delimiter) RS undef \$/; \$str = <MYFILE>; # str gets whole file
- **\$\** output record separator (for **print**) ORS
- 

## **Subroutines**

- Defined with **sub: sub myfunc { ... }**
- Subroutines calls are prefaced with **&**. e.g. **&foo**
- Any of the three principal data types may be passed as parameters or used as a return value
- **\$\_** passed by default
- Parameters are received by the subroutines in the special array **@\_: \$\_[0], \$\_[1], ...**
- The scalars in **@\_** are implicit aliases for the ones passed • By default, value of last expression evaluated is returned.
- Override with **return** statement

# Lexical Variables

- Local (lexical) variables can be declared with **my my \$val = 10; my(\$param1, \$param2) = @\_;**
- Can also be used in any block
- Use the **use strict** pragma to enforce good programming practice #!/usr/bin/perl -w use strict; # not localized by my  $$foo = "bar";$ <br>print " $$foo\n"$ ;

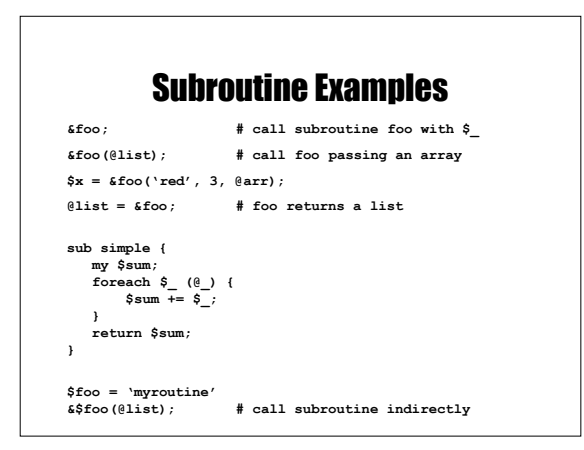

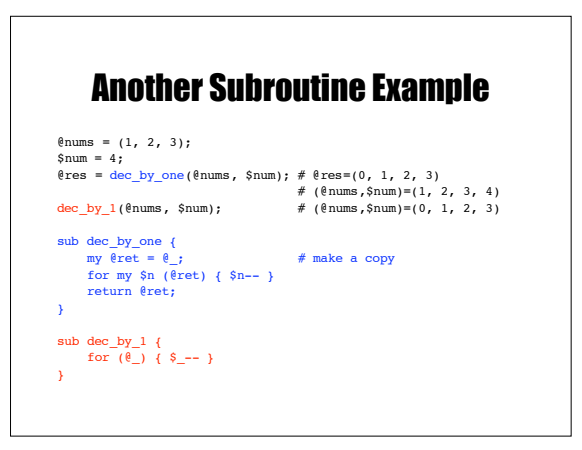

#### Pass-by-reference  $\ell x = (1, 2);$  $\ell y = (3, 4);$  $\mathfrak{e}\,\mathsf{z}\ =\ \mathfrak{s}\,\mathtt{vector\_add}\,(\ \ \backslash\mathfrak{e}\,\mathtt{x}\, ,\ \ \backslash\mathfrak{e}\,\mathtt{y}\ \ )\, ;$ sub vector add {  $my (su, Sv) = e$ ;  $\neq$  @\$u and @\$v refer to @x and @y my @sum; \$sum[0] = \$\$u[0] + \$\$v[0]; \$sum[1] = \$\$u[1] + \$\$v[1]; return @sum; }

# String Functions

- Several C string manipulation functions:
	- crypt, index, rindex, length, substr, sprintf
- Adds others:
	- **chop** removes the last character from a string – **chomp** removes trailing string corresponding to **\$/**, normally newline
	- work with scalars or arrays  $\ell$ stuff = ("hello\n", "hi\n", "ola\n"); chomp(@stuff);

## Other Built-in Functions

• Numeric functions

- abs, sin, cos, log, sqrt, rand
- Functions for processes and process groups
	- kill, sleep, system, waitpid
- Time functions
	- localtime, time  $$time str = localtime$ : print  $\bar{s}$ time str; # Wed Nov 10 19:24:30 2004

## Good Way to Learn Perl

- a2p
	- Translates an **awk** program to Perl
- $\cdot$  s2p
	- Translates a **sed** script to Perl

#### Modules

- Modules are reusable code with specific functionality
- Standard modules are distributed with Perl, others can be obtained from  $\overline{C}$   $\overline{P}$  N
- Include modules in your program with **use**, e.g. use CGI;

## Example — Mail::Mailer

use Mail::Mailer;

```
$mailer = Mail::Mailer->new("sendmail");
$mailer->open({ From => "elee\@cims.nyu.edu",
               To \Rightarrow "kornj\@cs.nyu.edu",
                Subject => "Lecture 10"
              })
     or die "Can't open mailer: $!\n";
print $mailer "Let's cancel today's lecture\n";
$mailer->close( );
```
#### CGI Review

- Allow web server to communicate with other programs
- Web pages created dynamically according to user input
- 2 methods for sending form data: – GET - variable=value pairs in the environment variable **QUERY\_STRING** (from **%ENV** in Perl)
	- POST variable=value pairs in STDIN

## CGI Review (cont.)

#### *GET:*

GET /cgi-bin/myscript.pl?**name=Bill%20Gates& title=Chairman** HTTP/1.1

*POST:*

POST /cgi-bin/myscript.pl HTTP/1.1

…more headers…

**name=Bill%20Gates&title=Chairman**

## A (rather ugly) CGI Script

#### #!/usr/local/bin/perl

\$size\_of\_form\_info = \$ENV{'CONTENT\_LENGTH'}; read (\$STDIN, \$form\_info, \$size\_of\_form\_info);

- 
- 
- # Split up each pair of key/value pairs<br>  $\mathcal{F}$  pair (split ( $k/k$ , \$form\_info)) {<br>  $\mathcal{F}$  For each pair, split into Skey and \$value variables<br>  $\mathcal{F}$  For each pair, split into Skey ancoding<br>  $\mathcal{F}$  Gkey,  $\mathcal{F}$
- 

# Print out the obligatory content type line print "Content-type: text/plain\n\n";

# Tell the user what they said print "Your birthday is on " . \$parameters{birthday} . ".\n";

#### CGI.pm

- Interface for parsing and interpreting query strings passed to CGI scripts
- Methods for creating generating HTML
- Methods to handle errors in CGI scripts

# Script Using CGI.pm

#!/usr/local/bin/perl -w

use CGI;

my \$query = CGI->new();

my \$bday = \$query->param("birthday");

print \$query->header(-type => 'text/html'); print "Your birthday is \$bday.";

#### The Mailer Form \*\*Formatting tags have been stripped <FORM method="**POST**" action="http://www.cims.nyu.edu/~ernestl/cgibin/mailer.cgi"> From: <INPUT type="text" name="**from**" size="32"> To: <INPUT type="text" name="**rcpt**" size="32"> Subject: <INPUT type="text" name="**subject**" size="32"> Message:<TEXTAREA name="**msg**" rows="10" cols="60"> Enter your message here. </TEXTAREA> <INPUT type="submit" value="Send"> </FORM>

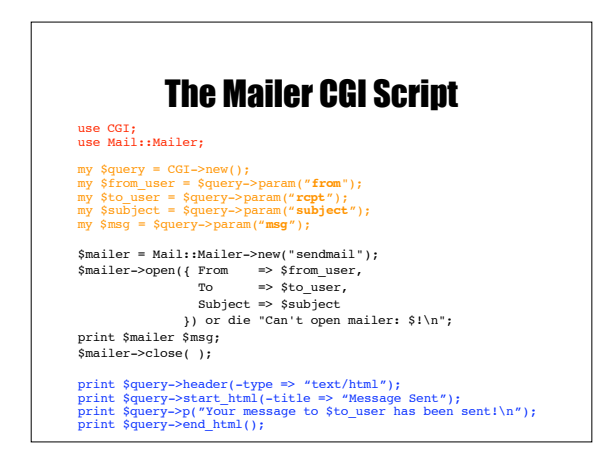

## mod\_perl

- Perl interpreter embedded in Apache web server
- No need to start new process for every CGI request

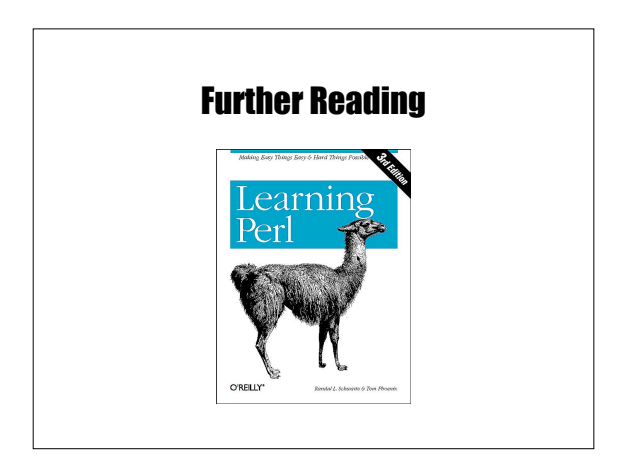

Software Development Tools

# Types of Development Tools

- Compilation and building: **make**
- Managing files: **RCS**, **SCCS**, **CVS**
- Editors: **vi**, **emacs**
- Archiving: **tar**, **cpio**, **pax**, **RPM**
- Configuration: **autoconf**
- Debugging: **gdb**, **dbx**, **prof**, **strace**, **purify**
- Programming tools: **yacc**, **lex**, **lint**, **indent**

#### Make

• **make**: A program for building and maintaining computer programs – developed at Bell Labs around 1978 by S.

Feldman (now at IBM)

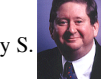

• Instructions stored in a special format file called a "**makefile**".

#### Make Features

- Contains the build instructions for a project – Automatically updates files based on a series of dependency rules
- Supports multiple configurations for a project
- Only re-compiles necessary files after a change (conditional compilation)
	- Major time-saver for large projects
	- Uses timestamps of the intermediate files
- Typical usage: executable is updated from object files which are in turn compiled from source files

## Compilation Phases

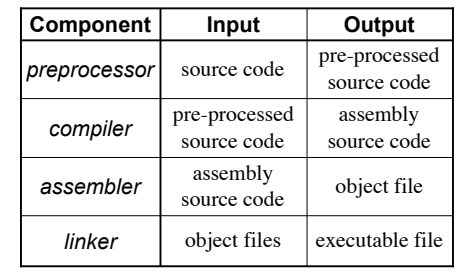

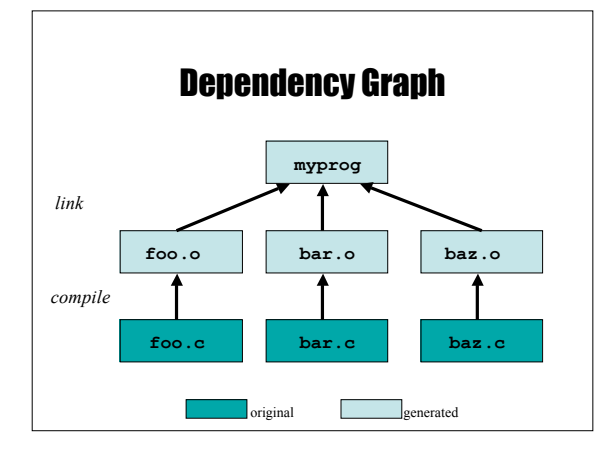

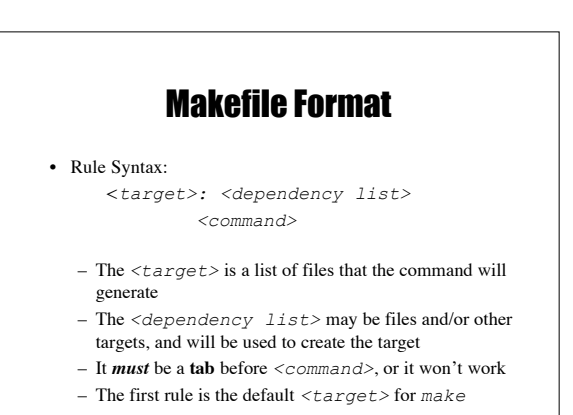

## Examples of Invoking Make

- **make -f makefile**
- **make target**
- **make**
	- looks for file **makefile** or **Makefile** in current directory, picks first target listed in the **makefile**

## Make: Sequence of Execution

- Make executes all commands associated with *target* in **makefile** if one of these conditions is satisfied:
	- file *target* does not exist
	- file *target* exists but one of the source files in the *dependency list* has been modified more recently than *target*

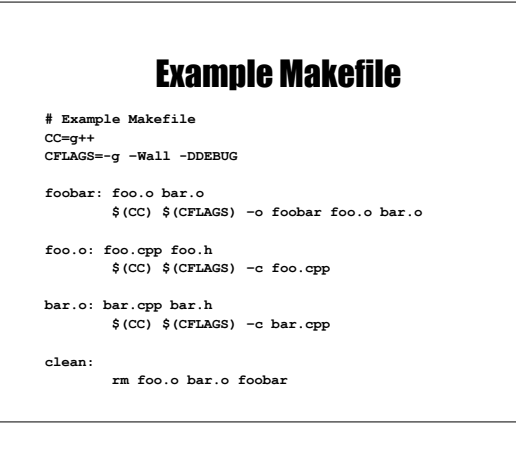

#### Make Power Features

- Many built-in rules – e.g. C compilation
- "Fake" targets
	- Targets that are not actually files
	- Can do just about anything, not just compile
	- Like the "*clean*" target
- Forcing re-compiles
	- *touch* the required files
	- *touch* the Makefile to rebuild everything

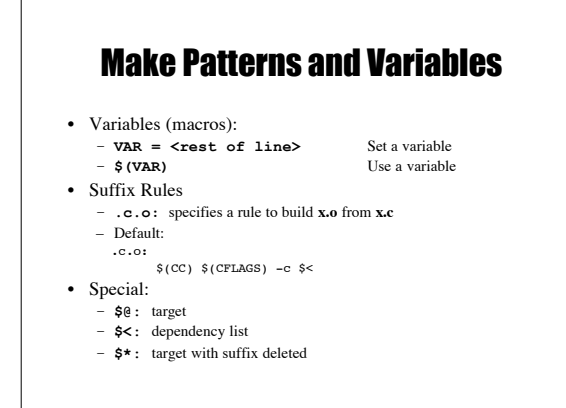

### Version Control

- Provide the ability to store/access and protect all of the versions of source code files
- Provides the following benefits:
	- If program has multiple versions, it keeps track only of differences between multiple versions.
	- Multi-user support. Allows only one person at the time to do the editing.
	- Provides a way to look at the history of program development.

## Version Control Systems

- **SCCS**: UNIX Source Code Control System – Rochkind, Bell Labs, 1972.
- **RCS**: Revision Control System – Tichy, Purdue, 1980s.
- **CVS**: Concurrent Versions System – Grune, 1986, Berliner, 1989.

## RCS Basic Operations

- Set up a directory for RCS: – **mkdir RCS**
- Check in a new file into the repository – **ci filename**
- Check out a file from the repository for reading – **co filename**
- Check out a file from the repository for writing – **co –l filename**
- Acquires lock
- Compare local copy of file to version in repository – **rcsdiff [–r<ID>] filename**

## RCS Keywords

- Keywords in source files are expanded to contain RCS info at checkout
	- **\$keyword\$** → **\$keyword: value \$**
	- Use **ident** to extract RCS keyword info
- \$*Author*\$ Username of person checked in the revision
- \$*Date*\$ Date and time of check-in
- $\frac{1}{4}$  A title that includes the RCS filename, revision number, date, author, state, and (if locked) the person who locked the file
- \$*Revision*\$ The revision number assigned

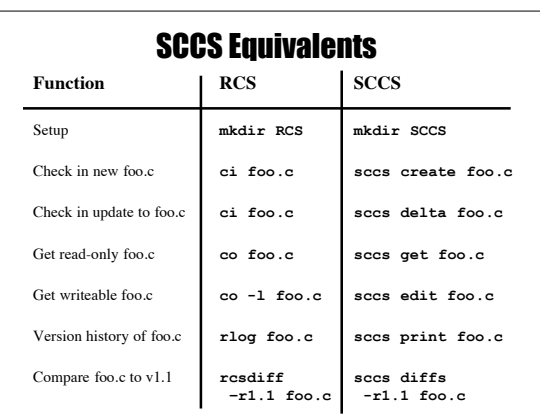

## CVS Major Features

- No exclusive locks like RCS
	- No waiting around for other developers
	- No hurrying to make changes while others wait
	- Avoid the "lost update" problem
- Client/Server model
	- Distributed software development
- Front-end tool for RCS with more functions

### CVS Repositories

- All revisions of a file in the project are in the repository (using RCS)
- Work is done on the checkout (working copy)
- Top-level directories are modules; checkout operates on modules
- Different ways to connect

### **CVSROOT**

- Environment Variable
- Location of Repository
- Can take different forms:
	- Local file system: **/usr/local/cvsroot**
	- Remote Shell:
		- **user@server:/usr/local/cvsroot**
	- Client/Server:
	- **:pserver:user@server:/usr/local/cvsroot**

## Getting Started

• **cvs [basic-options] <command> [cmd-options] [files]**

#### • Basic options:

- **-d <cvsroot>** Specifies CVSROOT – **-H** Help on command
- **-n** Dry run
- Commands
	- import, checkout
	- update, commit
	- add, remove
	- status, diff, log
	- tag...

### Setting up CVS

- Importing source
	- Generates a new module
	- **cd** into source directory
	- **cvs –d<cvsroot> import <new-module> <vendor-branch> <release-tag>**
	- **cvs –d<cvsroot> checkout <modulename>**

## Managing files

- Add files: **add** (**cvs add <filename>**)
- Remove files: **remove** (**cvs remove <filename>**)
- Get latest version from repository: **update**
- If out of sync, merges changes. Conflict resolution is manual. • Put changed version into repository: **commit**
- Fails if repository has newer version (need update first)
- View extra info: **status**, **diff**, **log**
- Can handle binary files (no merging or diffs)
- Specify a symbolic tag for files in the repository: **tag**

## tar: Tape ARchiver

- **tar**: general purpose archive utility (not just for tapes)
	- Usage: **tar [options] [files]**
	- Originally designed for maintaining an archive of files on a magnetic tape.
	- Now often used for packaging files for distribution
	- If any files are subdirectories, **tar** acts on the entire subtree.

## tar: archiving files options

- **c** creates a tar-format file
	-
- **f filename** specify filename for
	- tar-format file,
	- Default is /dev/rmt0.
	- If **-** is used for filename, standard input or standard output is used as appropriate
- **v** verbose output
- **x** allows to extract named files

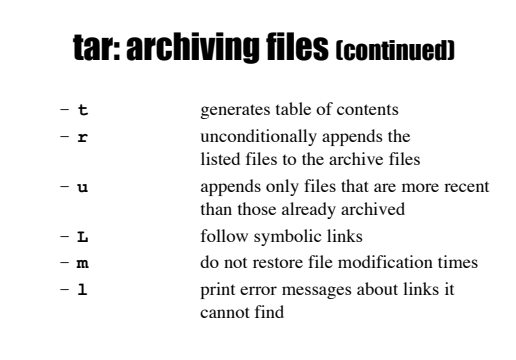

## cpio: copying files

- **cpio:** copy file archives in from or out of tape or disk or to another location on the local machine
- Similar to **tar**
- Examples:
	- **Extract: cpio -idtu [patterns]**
	- **Create: cpio -ov**
	- **Pass-thru: cpio -pl directory**

#### cpio (continued)

#### •**cpio -i [dtum] [patterns]**

- Copy in (extract) files whose names match selected patterns.
- If no pattern is used, all files are extracted
- During extraction, older files are not extracted (unless **-u** option is used)
- Directories are not created unless **–d** is used
- Modification times not preserved with **-m**
- Print the table of contents: **-t**

#### cpio (continued)

- **cpio -ov**
	- Copy out a list of files whose names are given on the standard input. **-v** lists files processed.
- **cpio -p [options] directory** • Copy files to another directory on the same system. Destination pathnames are relative to the named
	- directory • Example: To copy a directory tree:
		- **find . -depth -print | cpio -pdumv /mydir**

#### pax: replacement for cpio and tar

- **P**ortable **A**rchive e**X**change format
- Part of POSIX
- Reads/writes **cpio** and **tar** formats
- Union of **cpio** and **tar** functionality
- Files can come from standard input or command line
- Sensible defaults
	- **pax –wf archive \*.c** – **pax –r < archive**

## Distributing Software

- Pieces typically distributed:
	- Binaries
	- Required runtime libraries
	- Data files
	- Man pages
	- Documentation
	- Header files
- Typically packaged in an archive:
	- e.g., **perl-solaris.tgz** or **perl-5.8.5-9.i386.rpm**

### Packaging Source: autoconf

- Produces shell scripts that automatically configure software to adapt to UNIX-like systems. – Generates configuration script (configure)
- The configure script checks for:
	- programs
	- libraries
	- header files
	- typedefs
	- structures – compiler characteristics
	- library functions
	- system services
	- and generates makefiles

## Installing Software From Tarballs

tar xzf <gzipped-tar-file> cd <dist-dir> ./configure make make install

### **Debugging**

- The ideal: do it right the first time
- The reality: bugs happen
- The goal:

exterminate, quickly and efficiently

#### **Debuggers**

- Advantages over the "old fashioned" way:
	- you can step through code as it runs
	- you don't have to modify your code
	- you can examine the entire state of the program • call stack, variable values, scope, etc.
	- you can modify values in the running program
	- you can view the state of a crash using core files

### **Debuggers**

- The **GDB** or **DBX** debuggers let you examine the internal workings of your code while the program runs.
	- Debuggers allow you to set *breakpoints* to stop the program's execution at a particular point of interest and examine variables.
	- To work with a debugger, you first have to recompile the program with the proper debugging options.
	- Use the **-g** command line parameter to **cc, gcc,** or **CC** • Example: **cc -g -c foo.c**

## Using the Debugger

- Two ways to use a debugger:
	- 1. Run the debugger on your program, executing the program from within the debugger and see what happens
	- 2. Post-mortem mode: program has crashed and core dumped
		- You often won't be able to find out exactly what happened, but you usually get a stack trace.
		- A stack trace shows the chain of function calls where the program exited ungracefully
		- Does not always pinpoint what caused the problem.

## GDB, the GNU Debugger

• Text-based, invoked with:

*gdb [<programfile> [<corefile>|<pid>]]*

• Argument descriptions:

<*programfile*> executable program file

#### <*corefile>* core dump of program<br> *<pid>* process id of already ru *<pid>* process id of already running program

*gdb ./hello*

• Example:

• Compile <*programfile>* with *–g* for debug info

## Basic GDB Commands

#### • General Commands:

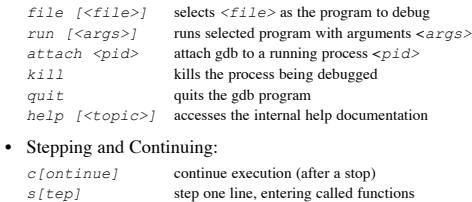

*n*[ext] step one line, without entering functions <br>*finish* finish the function and print the return v.

*finish* finish the function and print the return value

## GDB Breakpoints

• Useful breakpoint commands:

*b[reak] [<where>]* sets breakpoints. *<where>* can be a number of things, including a hex address, a function name, a line number, or a relative line offset *[r]watch <expr>* sets a watchpoint, which will break when *<expr>* is written to [or read] *info break[points]* prints out a listing of all breakpoints *clear*  $\{<\text{where}> \}$  clears a breakpoint at  $<\text{where}> d\text{ [elete] } {<\text{nums}>}$  deletes breakpoints by number deletes breakpoints by number

## Playing with Data in GDB

# • Commands for looking around:<br> $list \ {}$  prints

*list [<where>]* prints out source code at *<where>*<br>search *<regexp* searches source code for *<regexp search <regexp>*<br>
searches source code for  $\langle \text{regexp}\rangle$ <br>
backtrace  $\{ \langle n \rangle \}$  prints a backtrace  $\langle n \rangle$  levels deep

*backtrace*  $\left\{ \begin{array}{ll} \times n \geq 1 \end{array} \right\}$  prints a backtrace  $\left\{ \begin{array}{ll} \times n \geq 1 \end{array} \right\}$  prints out info on  $\left\{ \begin{array}{ll} \times n \geq 1 \end{array} \right\}$ *info [<what>]* prints out info on *<what>* (like local variables or function args) *p[rint] [<expr>]* prints out the evaluation of *<expr>*

• Commands for altering data and control path:

*set <name> <expr>* sets variables or arguments *return [<expr>]* returns *<expr>* from current function *jump <where>* jumps execution to *<where>*

## Tracing System Calls

• Most operating systems contain a utility to monitor system calls:

– Linux: **strace**, Solaris: **truss**, SGI: **par**

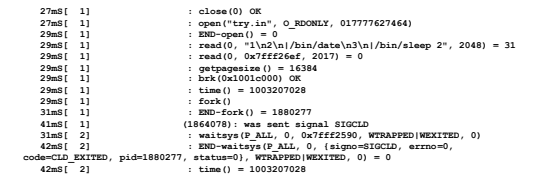